# **COMMENT S'INSCRIRE À LA CONVENTION**

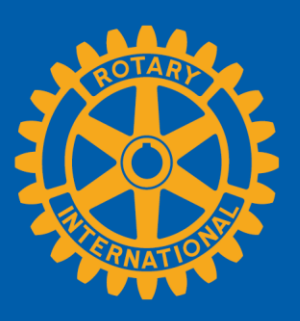

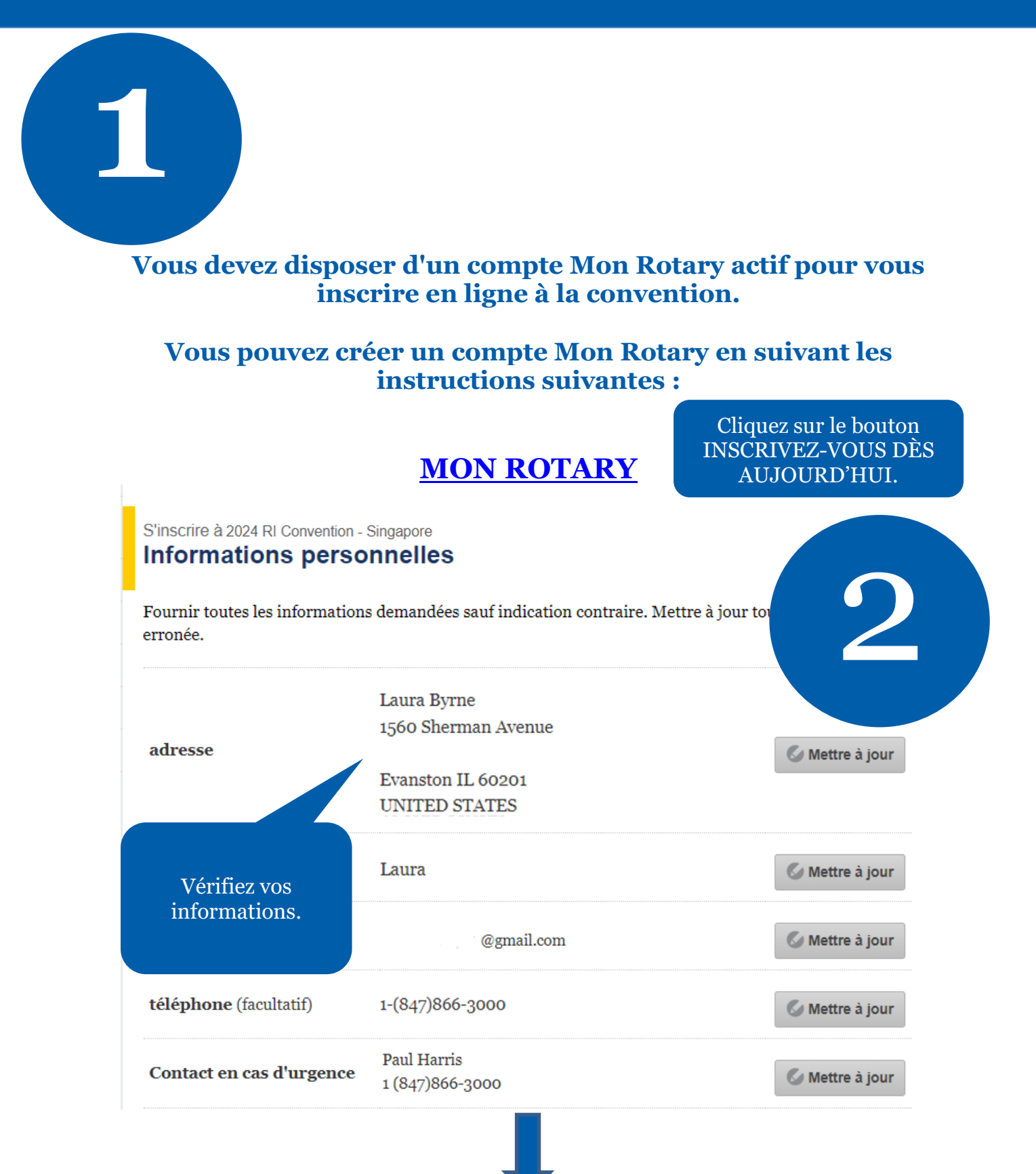

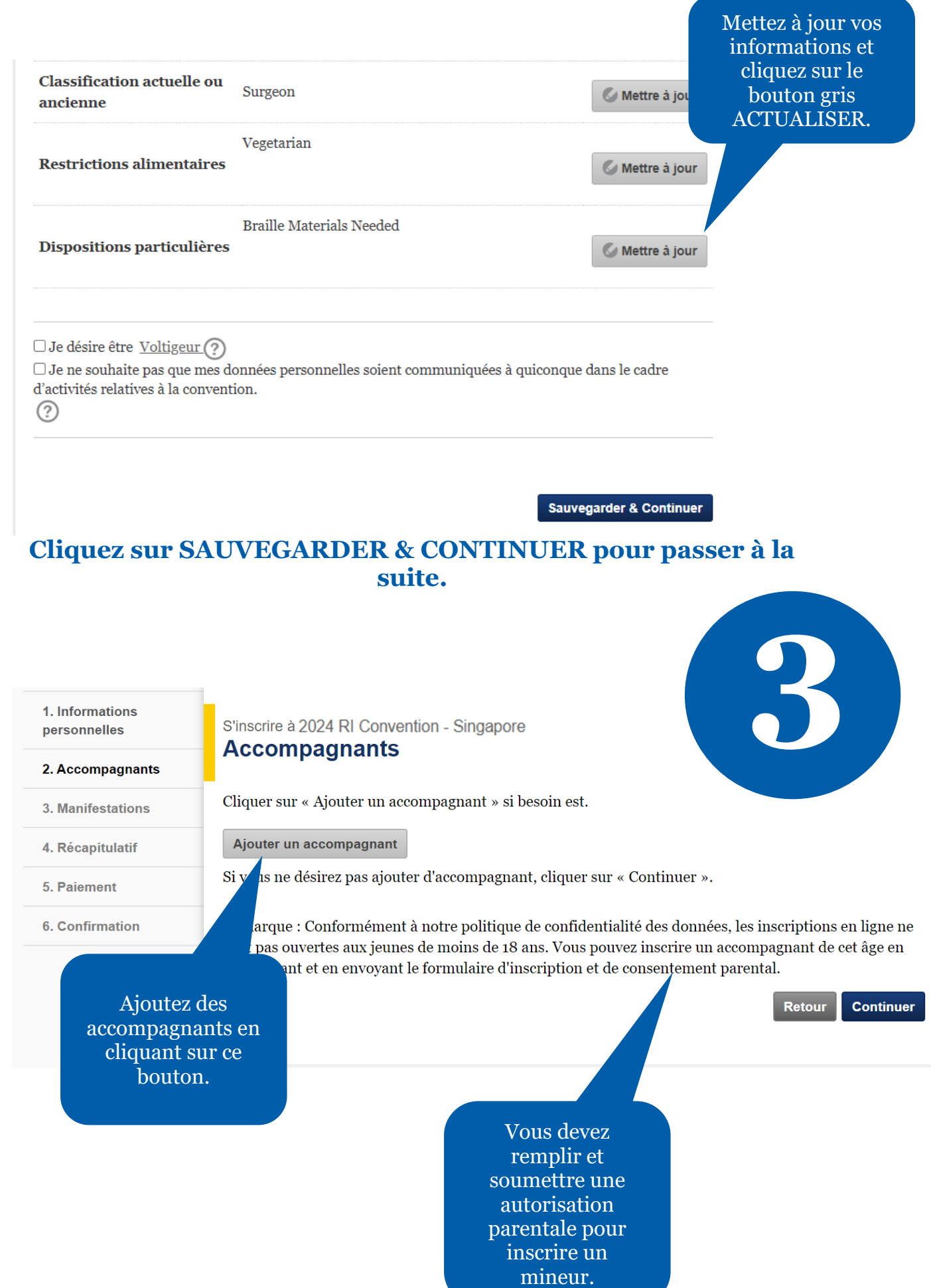

# Recherche d'une personne n'apparaissant pas sur la liste

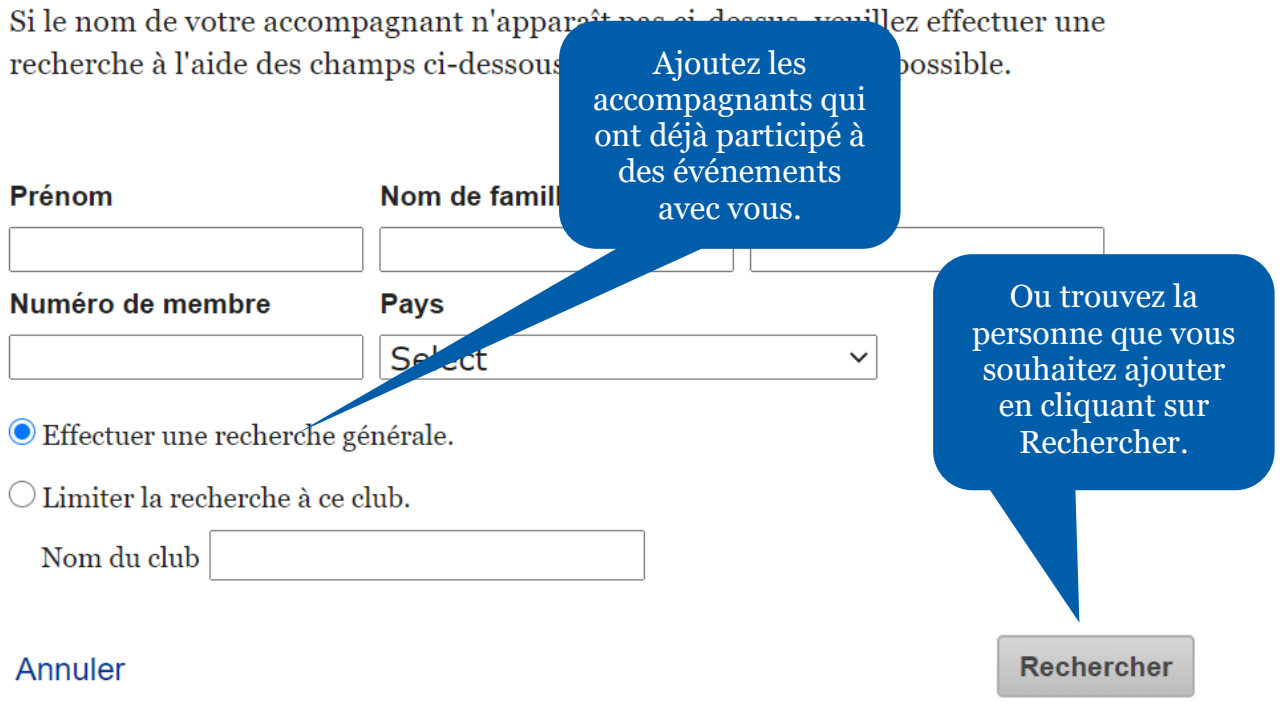

h

Si vous ne trouvez pas le nom de cette personne dans la base de données, vous pouvez ajouter ses informations en créant un nouveau profil d'accompagnant.

**N.B. :** Vous devez d'abord chercher votre accompagnant dans la base de données avant d'accéder à l'option de CRÉATION DE PROFIL DE NOUVEL ACCOMPAGNANT.

### Qui souhaitez-vous ajouter comme accompagnant ?

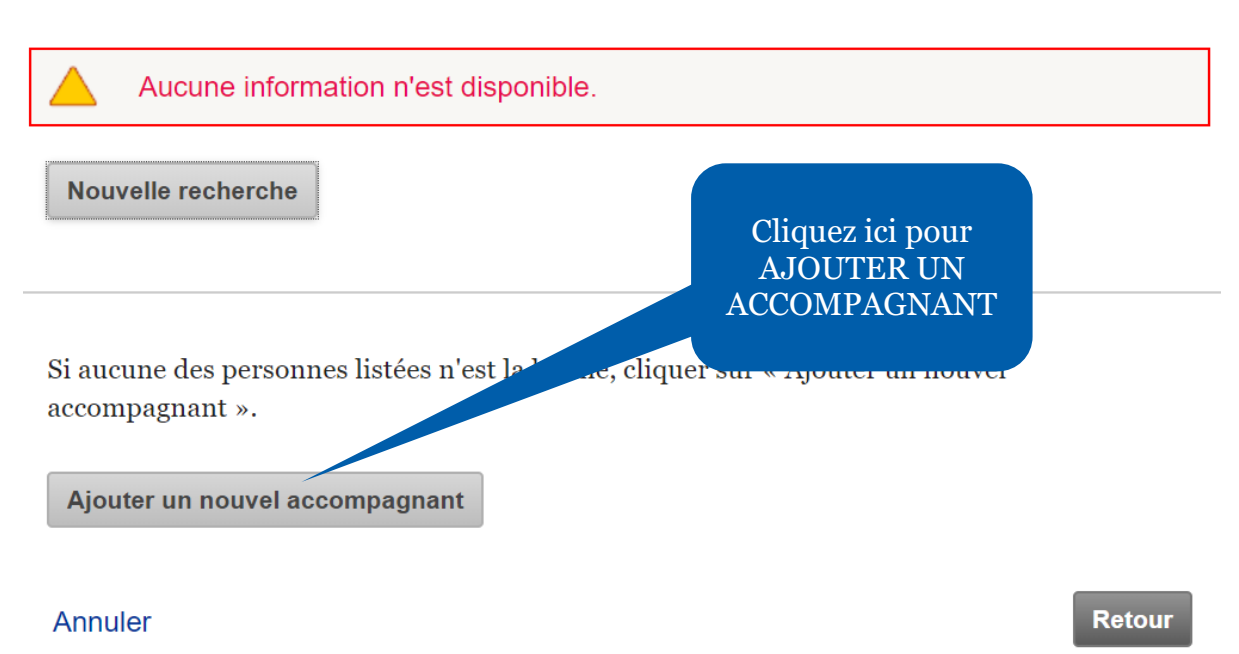

/i.

# Ajouter quelqu'un à la liste

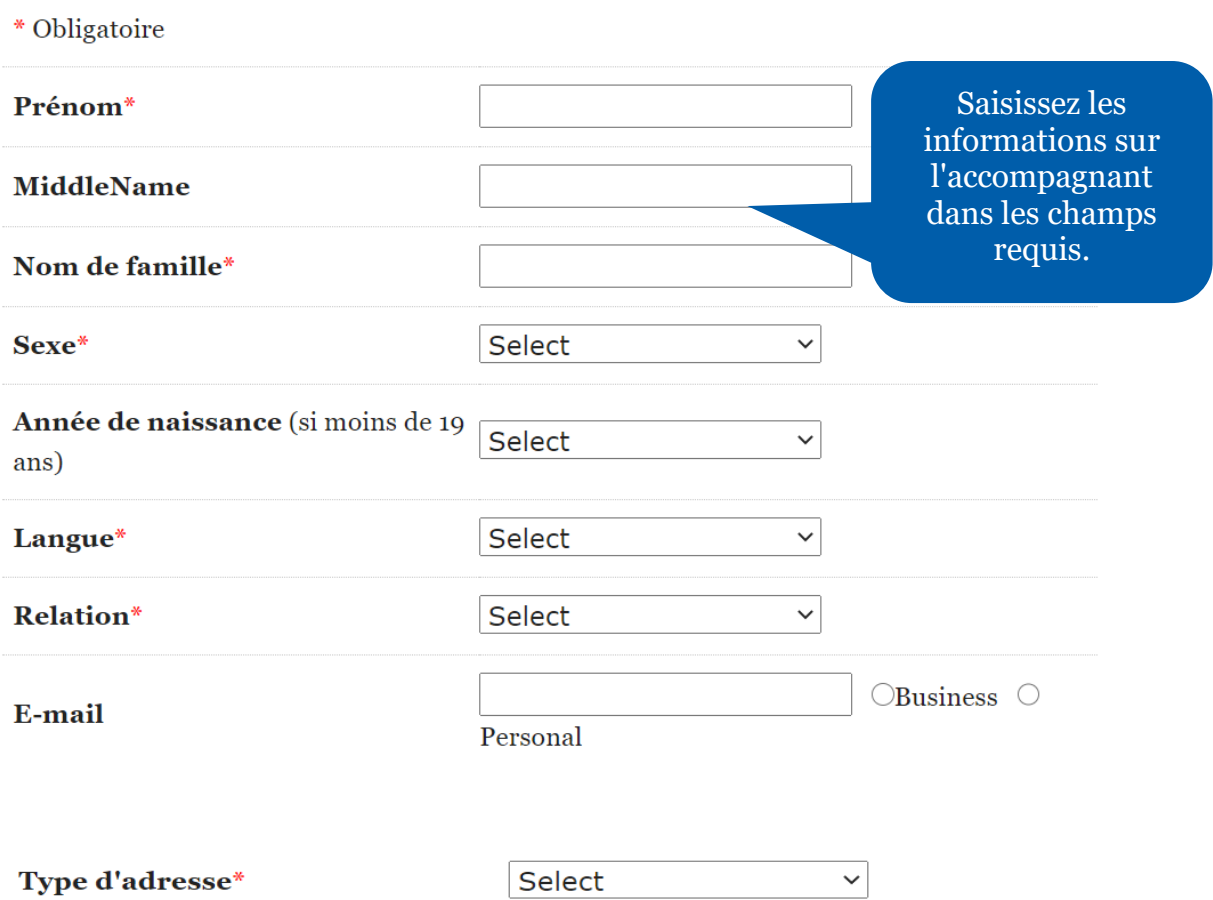

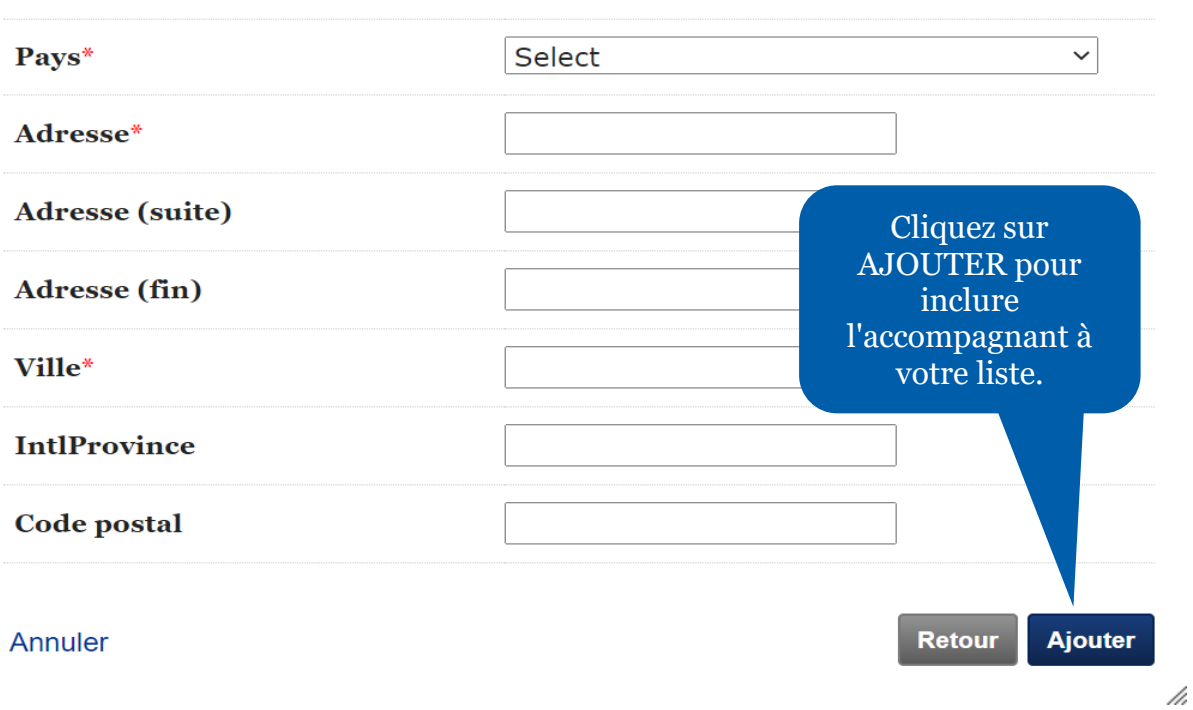

Cliquez sur SAUVEGARDER & CONTINUER pour passer à la suite.

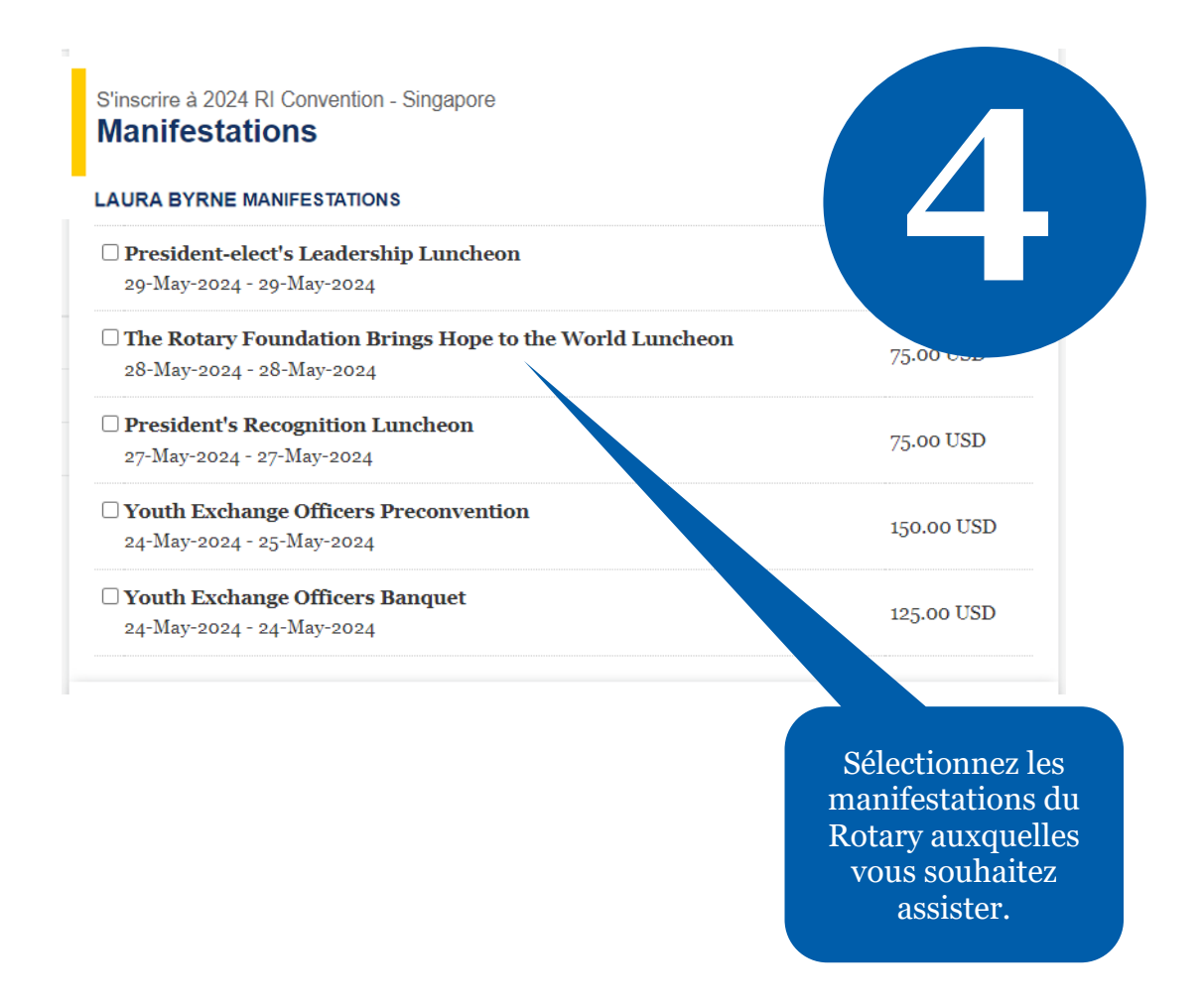

Cliquez sur SAUVEGARDER & CONTINUER pour passer à la suite.

Si une manifestation est complète, des billets peuvent éventuellement se libérer à la suite d'annulations. Dans ce cas, ils peuvent être achetés en ligne dans la limite des places disponibles. Consultez régulièrement la page pour connaître les disponibilités.

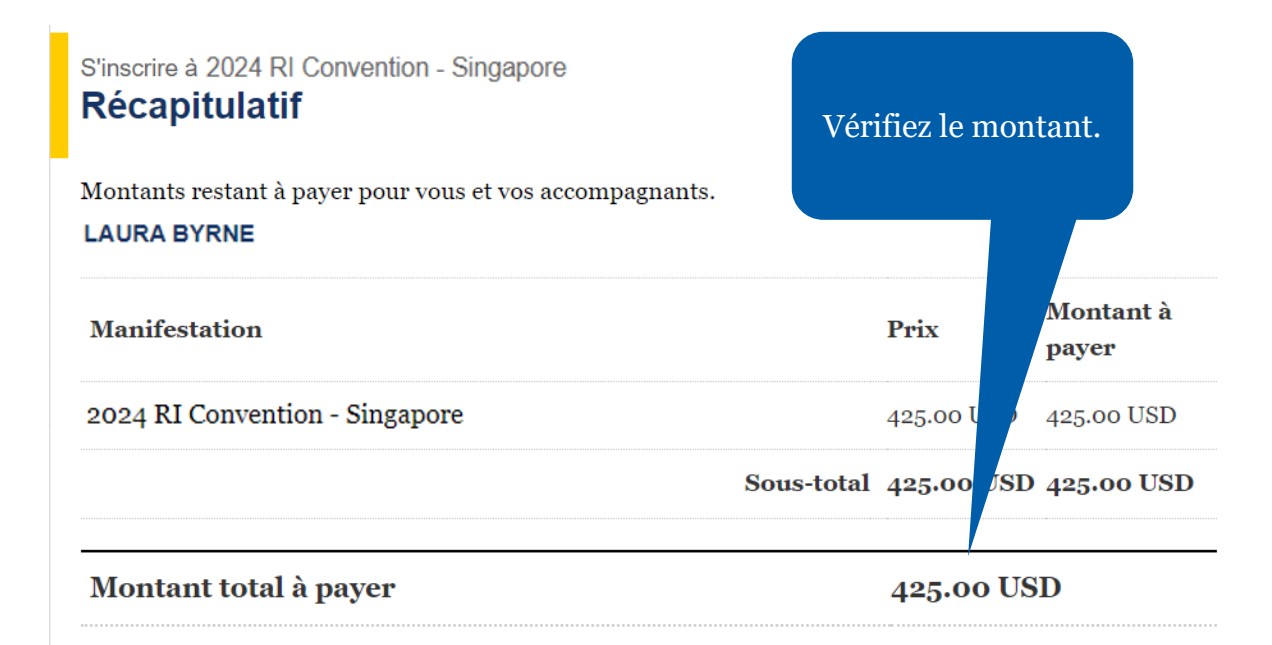

#### La communication de données personnelles

La confidentialité de vos données est cruciale. Les données que vous communiquez au Rotary seront utilisées uniquement à des fins administratives officielles, notamment dans le cadre de la convention pour gérer votre participation, faciliter votre expérience, préparer votre badge, etc. Les données personnelles que vous fournissez lors de votre inscription à l'événement seront communiquées aux fournisseurs et aux organismes soutenant le Rotary dans la planification des activités liées à la manifestation. Vous recevrez toutes les informations et les services supplémentaires par e-mail. Si vous ne souhaitez pas que votre adresse e-mail soit utilisée, veuillez en faire la demande à ri.registration@rotary.org.

#### L'utilisation de photographie

En participant à la convention, aux événements de pré et post-convention, aux événements officiels ou aux activités d'organisations affiliées au Rotary, vous consentez à apparaître dans des photographies,

# Lisez les règles en cas d'annulation et cochez la case.

t interviews. Le Rotary utilise ce type de contenus pour son site Web, ses mériques, et ses réseaux sociaux dans le but de promouvoir le Rotary. Le Rotary ons pour ses archives. Vous concédez au Rotary le droit irrévocable et perpétuel de modifier, de publier et d'utiliser librement les données, images et suels dans le cadre de la convention.

oumettant cette inscription et ce ticket, j'atteste avoir lu et accepté les termes, la politique nulation et d'utilisation de mes informations personnelles indiquées dans ce formulaire. Toute nnée recueillie dans ce document est soumise aux modalités de la politique des données du Rotary ttps://my.rotary.org/fr/privacy-policy).

#### olitique d'annulation

 $\Box$  En cochant cette case, je certifie avoir lu et compris les notices et l'utilisation de mes données personnelles dans le cadre de l'organisation de cet événement telle qu'expliquées ci-dessus et la politique d'annulation

> Retour **Sauvegarder & Continuer**

Cliquez sur SAUVEGARDER & CONTINUER pour passer à la suite.

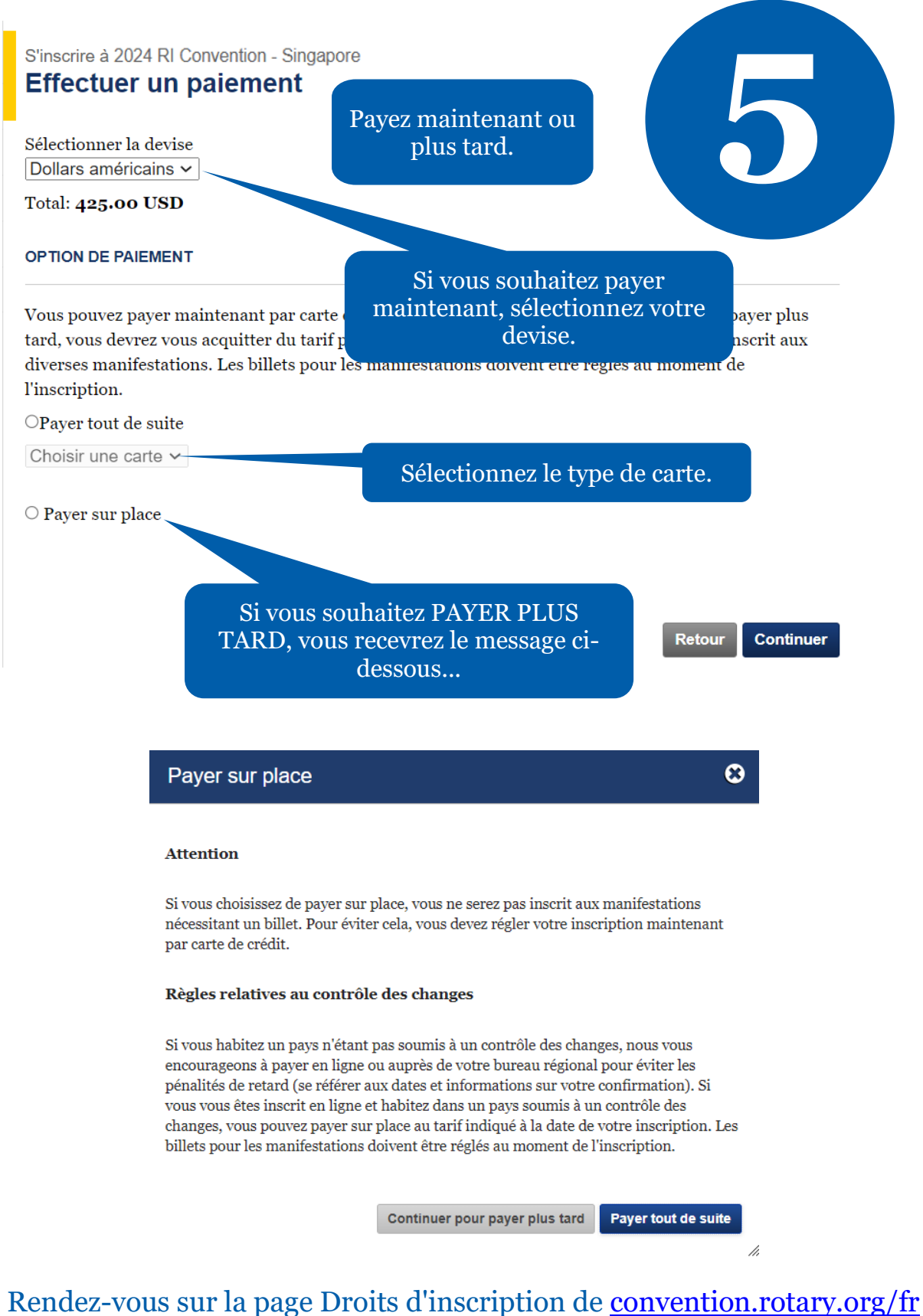

pour voir la ventilation de vos frais.

# 2024 RI Convention - Singapore<br>**Confirmation - A payer**

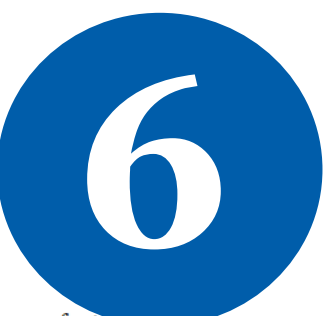

Vous être inscrit à 2024 RI Convention - Singapore et nous vous avons fait parvenir une facture par email. Votre identifiant d'inscription est 10. Les badges pour la manifestation seront fournis à réception du paiement complet.

## **Manifestations**

**CAURA BYRNE** 

Veuillez noter votre numéro d'inscription et le récapitulatif.

### Étapes suivantes

Faire une réservation d'hôtel En savoir plus Commander des billets pour les manifestations du comité hôte

Vous êtes maintenant inscrit à la convention ! Vous pouvez modifier votre inscription sur [convention.rotary.org/fr](https://convention.rotary.org/fr) en cliquant sur le bouton S'INSCRIRE.

# Si vous rencontrez des difficultés lors de votre inscription en ligne, contactez :

[RIRegistration@rotary.org](mailto:RIRegistration@rotary.org)